## 森町教育データ引継説明書

## 1 できること

本手続きにより、町が貸与したお子様のアカウントの Google ドライ ブ内にある教育データ(学習や作品のデータ)を、申請者様(保護者様) が指定した Google アカウントに引き継ぐことができます。

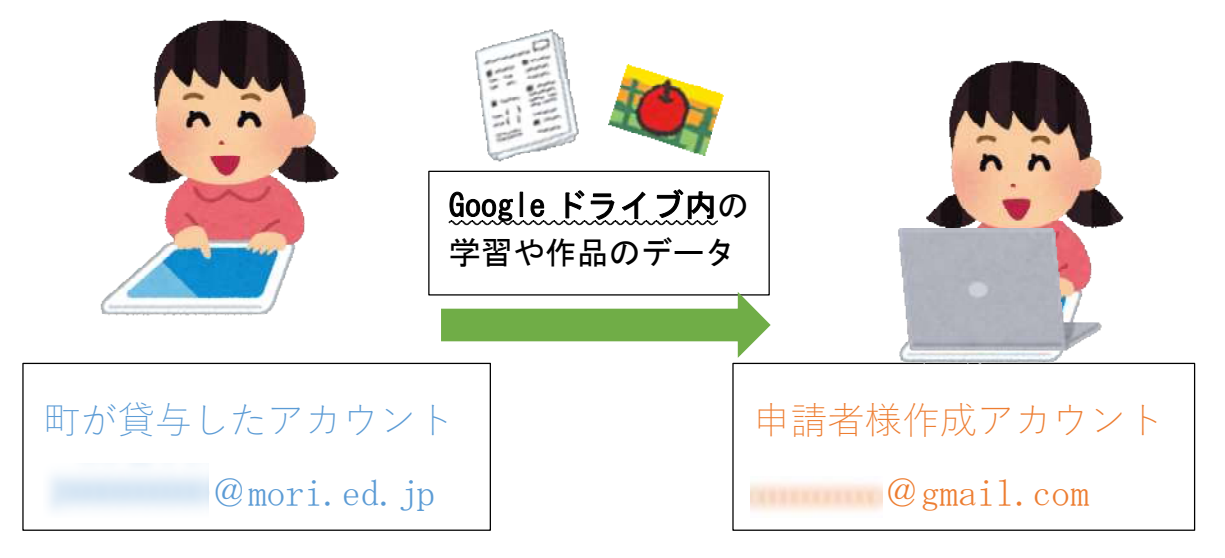

※ 引き継ぎには、申請者様(保護者様)が作成した、Google アカウントが 必要です。

## 2 教育データの引継希望登録について(登録期限2月27日)

⑴ 各学校に登録していただいたメールアドレスに「お子様の教育デー タ引継ぎに係るお知らせ」のメールが届きます。(本メール)

メールには、2つの URL が掲載されています。

教育データ引き継ぎ説明書 URL https://iida-e.mori-school.jp/(学校HP)

教育データ引き継ぎ希望登録 URL [https://docs.google.com/forms/d/e/1FAIpQLSdRjQtqAqlnKE](https://docs.google.com/forms/d/e/1FAIpQLSdRjQtqAqlnKEZm5icfFMn46eM4D7hYvaa2DqdFZkkXezz2YA/viewform) [Zm5icfFMn46eM4D7hYvaa2DqdFZkkXezz2YA/viewform](https://docs.google.com/forms/d/e/1FAIpQLSdRjQtqAqlnKEZm5icfFMn46eM4D7hYvaa2DqdFZkkXezz2YA/viewform)

- ⑵ 「森町教育データ引継ぎ説明書」の URL を押していただき、お読み ください。(本説明書)
- ⑶ 「教育データ引継ぎ希望登録」の URL を押してください。 以下のような希望登録窓口が開きます。

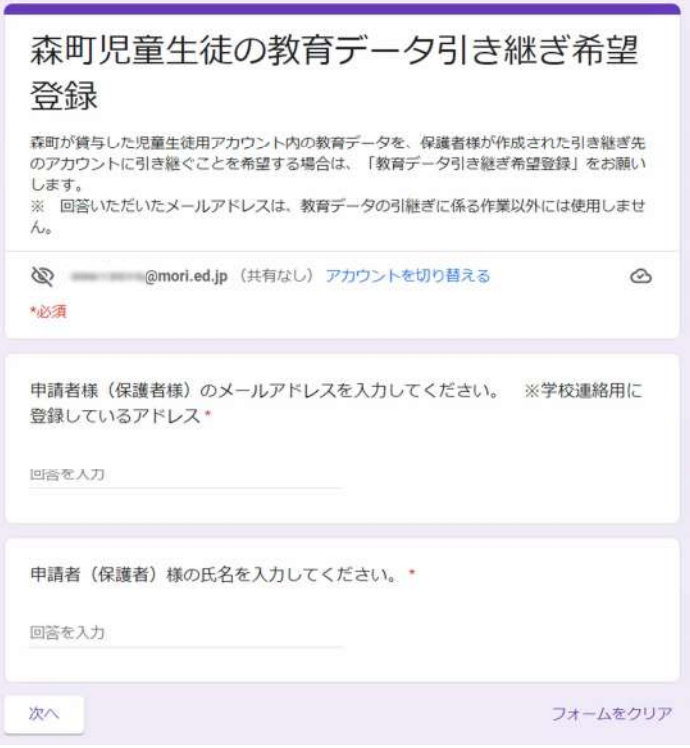

⑷ 引き継ぎのための必要事項を入力していただき、最後に「送 信」を押してください。希望登録後、令和4年3月3日(木)~ 3 月 17 日(木)の間、学習データの引継ぎが可能となります。

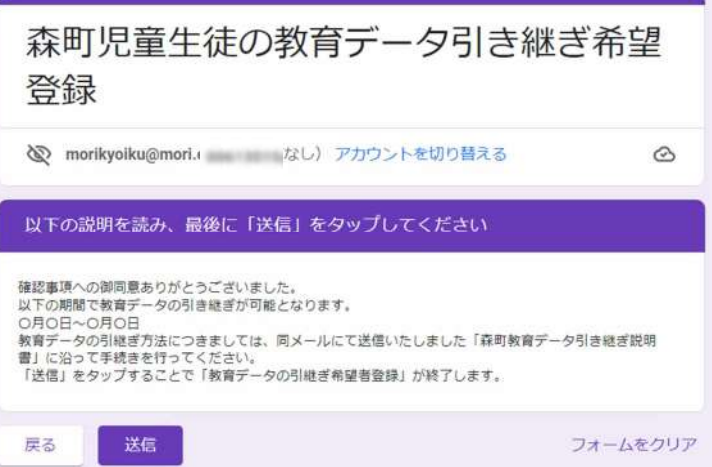

3 学習データの引継について (3月3日~17日)

学習データの引継ぎは、以下の2つのアカウントを行き来しながら手 続きを進めます。

・町が貸与したお子様のアカウント **2000** mori.ed.jp

・申請者様(保護者様)が作成したアカウント OOOOOOOOOOOO@gmail.com

ここからは、町が貸与したお子様のアカウント内での操作です。 3 月 3 日以降、この操作を行ってください。 また、お子様の Google ドライブ内に、他人の権利に関わるデー タが残っていないかを確認し、もし残っていた場合には確実に削除 してから本操作を行うようにしてください。

- (1) 町が貸与したお子様のアカウント 20mori.ed.jp でロ グインをしてください。
- (2) 右上の き押してください。

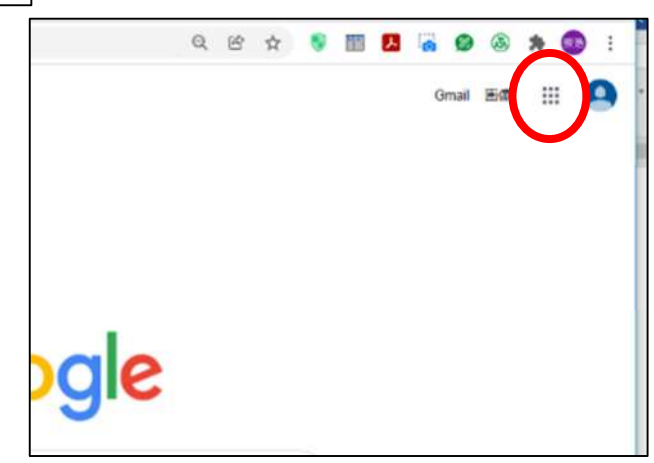

⑶ 枠の中に様々なアプリケーションが表示されますので、枠の中にあ る、左上の | △ | を押して下さい。

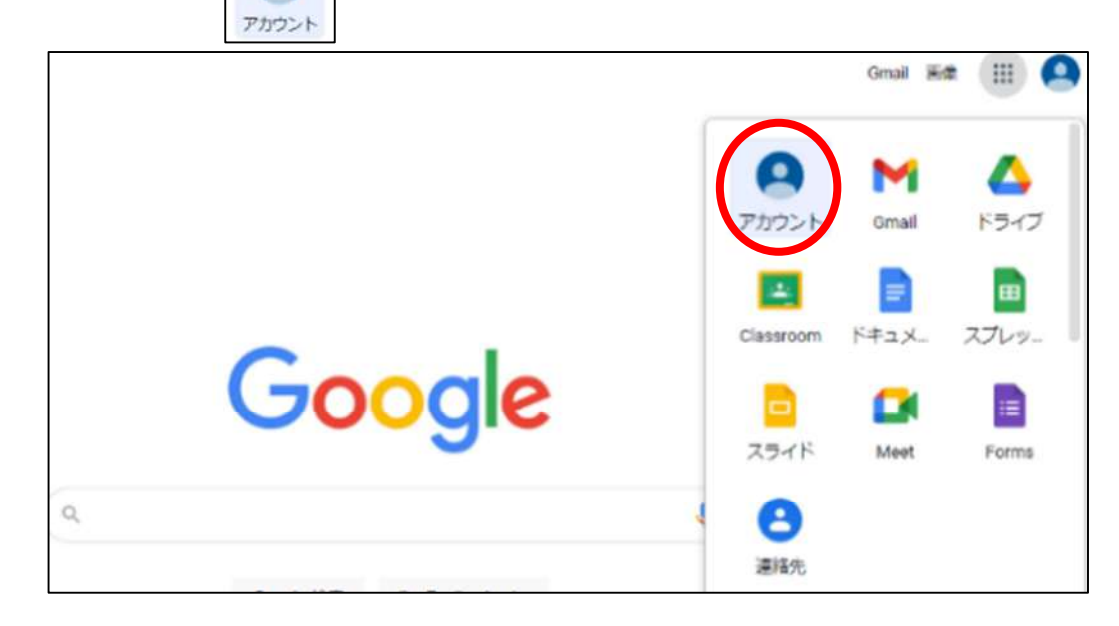

- (4) 画面が切り替わると、「コンテンツ移行」という枠ができています。
	- ※ 「学習データ引継ぎ希望登録」締切後、まとめて作業が必要とな りますので、「コンテンツ移行」という枠は3月3日に表示される予 定です。

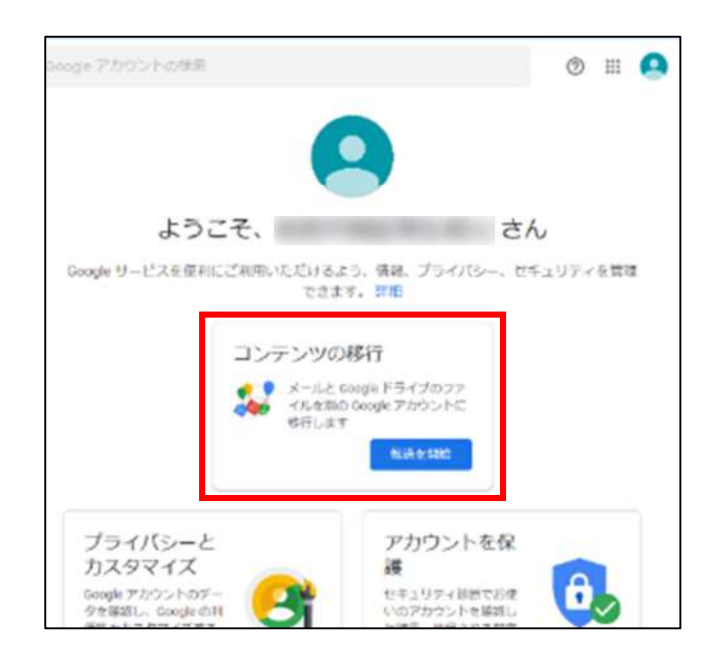

⑸ 「1 移行先のアカウントの入力」の枠内の「メールアドレスを入力し てください」の部分に、申請者様(保護者様)が作成したアカウントの メールアドレス Allenta Commail.com を入力してくださ  $V_{o}$ 

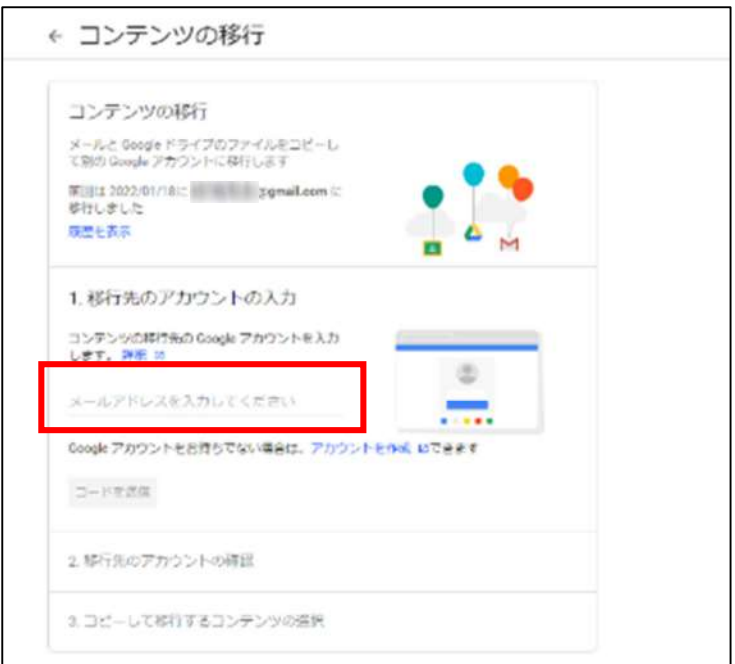

⑹ メールアドレスを入力すると「コードを送信」が青色になり、押すこと ができるようになりますので、「コードを送信」を押してください。

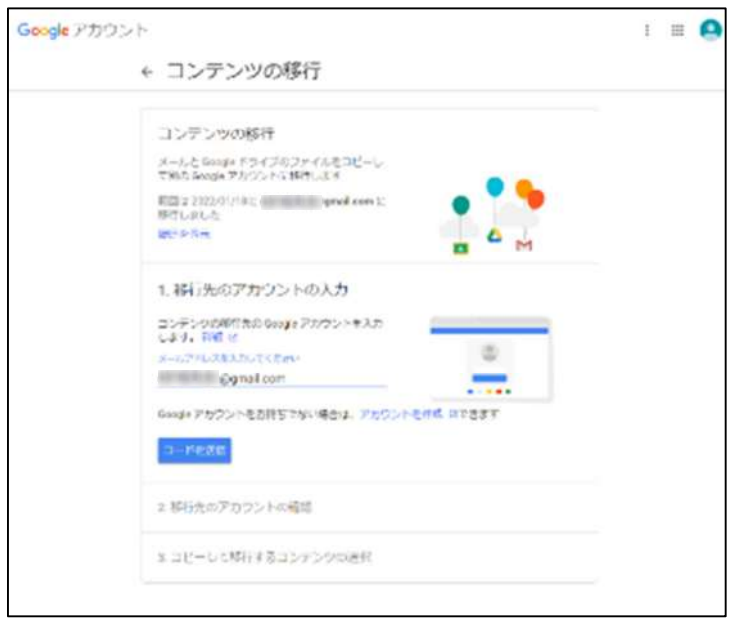

ここからは、申請者様が作成されたアカウント内での操作です

(7) 申請者様(保護者様)が作成されたアカウント – 2000 gmail.com にログインしていただき、G-mail に届いている「アカウント 確認」のメールを開いてください。

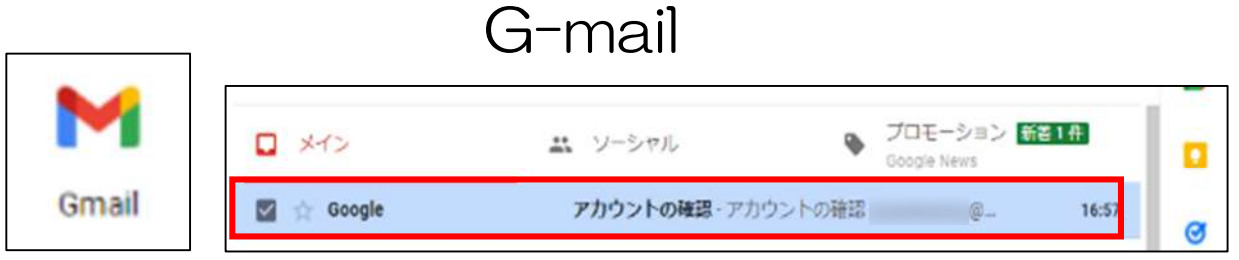

⑻ メールを開き、「確認コードを取得」という青いボタンを押してくださ  $V_{o}$ 

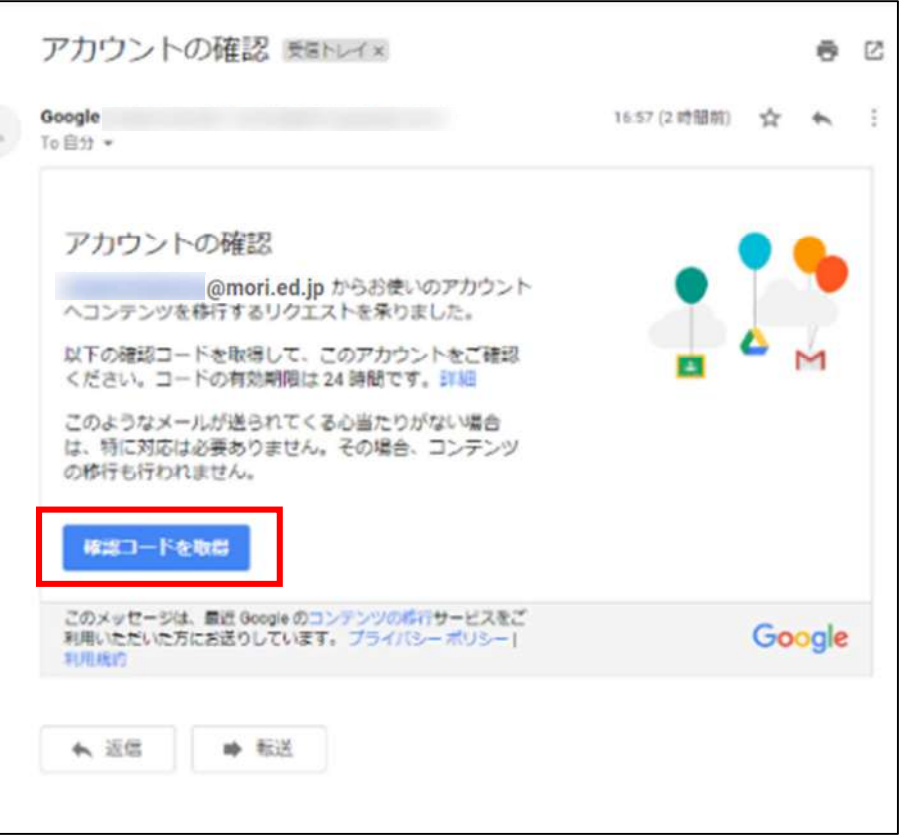

⑼ 「確認コード」の下に表示されたコードを、忘れないようにメモしてく ださい。

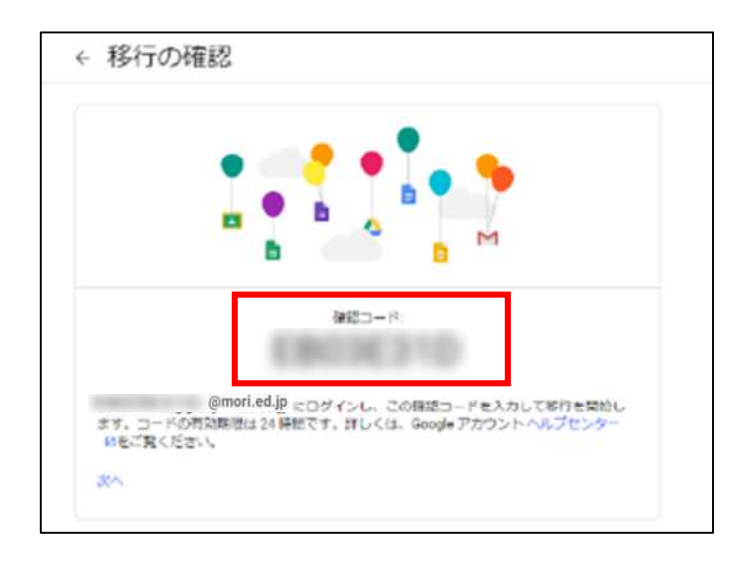

ここからは、町が貸与したお子様のアカウント内での操作です。

⑽ 「2 移行先のアカウントの確認」の「コードを入力」の部分に、先ほ どのコードを入力してください。

その後、「確認」が青色になりましたら、「確認」を押してください。

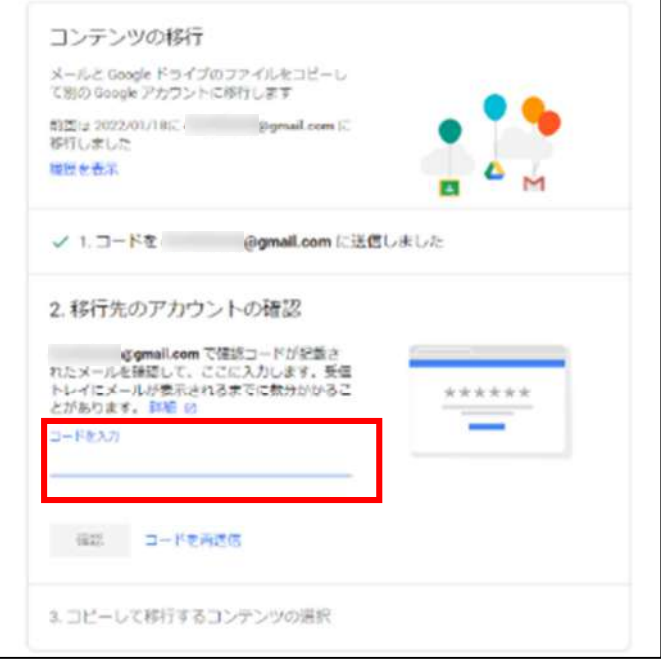

⑾ 「3 コピーして移行するコンテンツ」の下に現れる「転送を 開始」 を押してください。

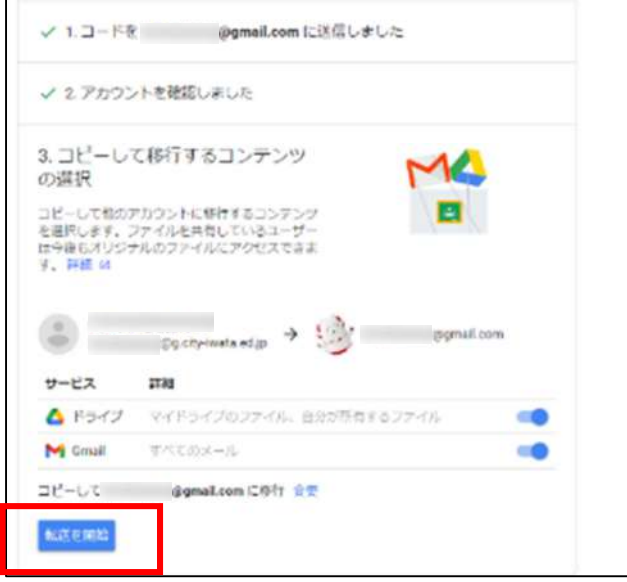

⑿ 最後に、お子さんがログインのために設定したパスワードの入力を してください。教育データの引き継ぎを開始します。

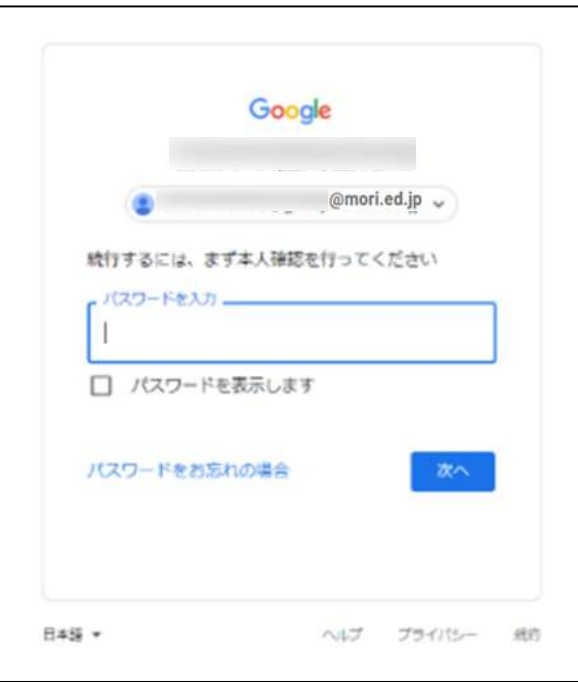

以上で完了です。

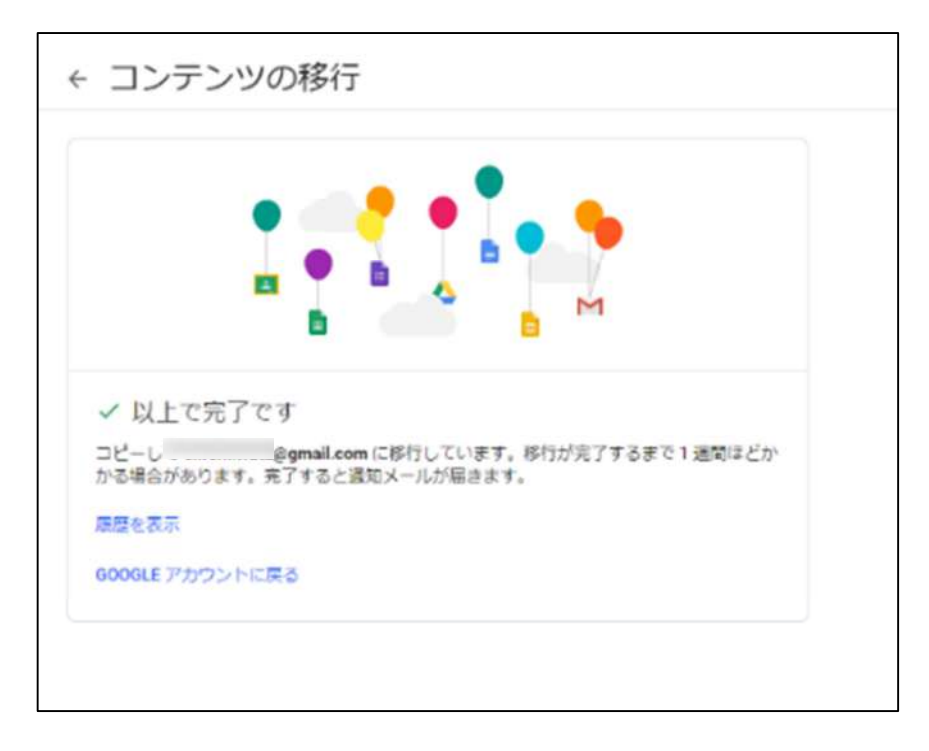

- ※ お子様のアカウント内にあるデータ量によって、データの引き 継ぎが長時間になる場合もあります。
- ※ 引き継いだデータの中に、お子様及び他者の個人情報、肖像 権、著作権等の権利に関わるデータが残っていた場合には、将 来的に情報漏洩の恐れがありますので、必ず削除してください。

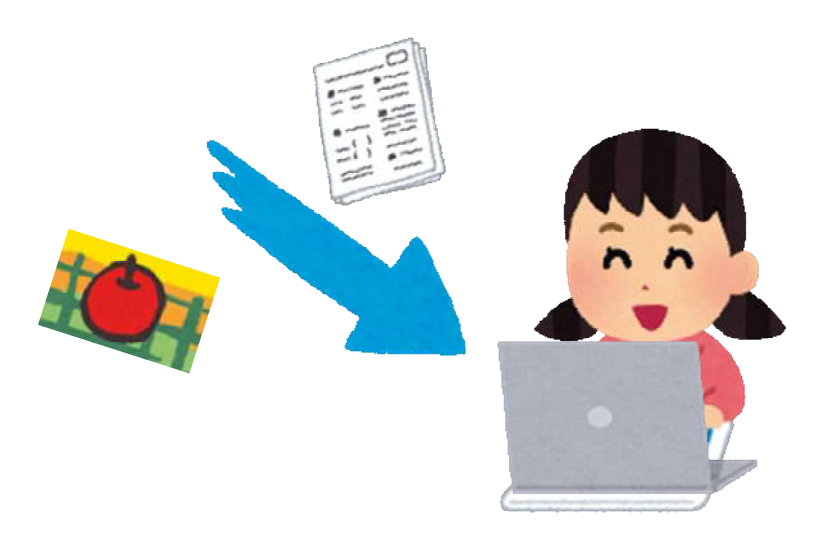